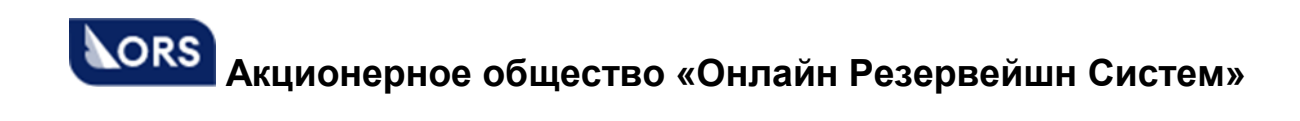

# TAIS DCS

# **Руководство по установке программного обеспечения**

АО «ОРС»

Москва 2022

# **СОДЕРЖАНИЕ**

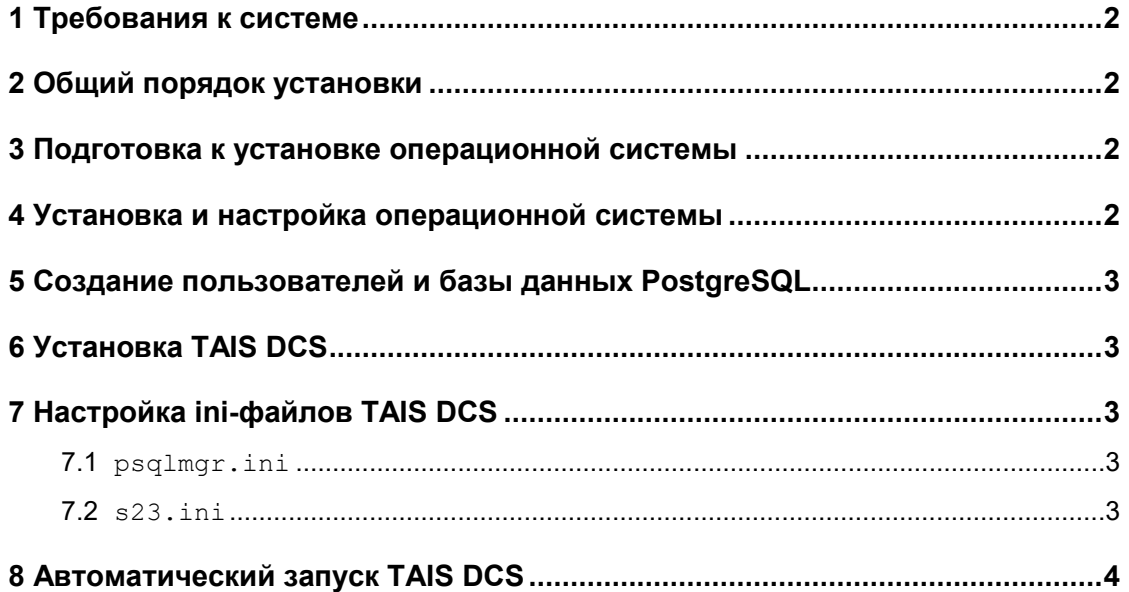

### **1 Требования к системе**

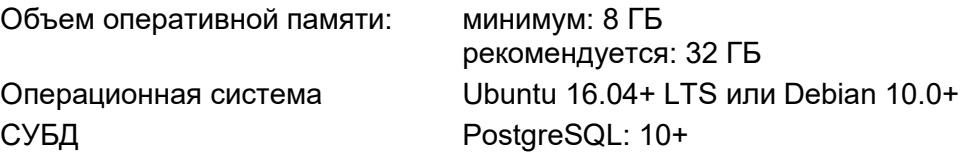

Предполагается, что TAIS DCS и PostgreSQL будут размещаться на одном сервере.

#### **2 Общий порядок установки**

- 1) Установить операционную систему.
- 2) Установить PostgreSQL.
- 3) Создать в Linux пользователя regina.
- 4) Развернуть в домашнем каталоге regina дистрибутив TAIS DCS.
- 5) Настроить ini-файлы TAIS DCS.

#### **3 Подготовка к установке операционной системы**

Отказоустойчивость системы должна обеспечиваться аппаратными средствами (RAID-контроллер). Система располагается на одном логическом диске, который строится при помощи RAID-контроллера из нескольких физических дисков (как минимум два диска в RAID-1). Допускается также использовать программный RAID.

Примерное Размещение системы на диске:

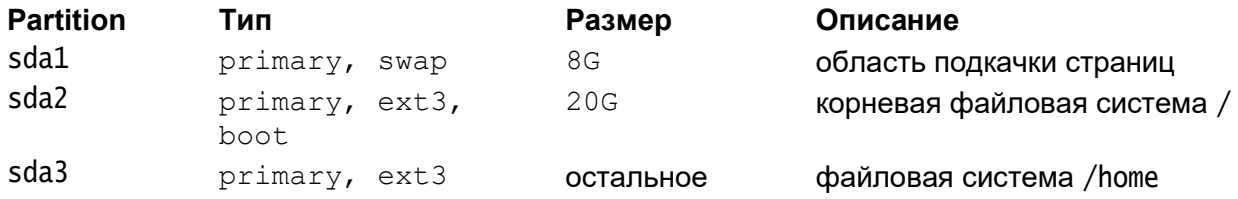

#### **4 Установка и настройка операционной системы**

В программе установки Ubuntu/Debian необходимо:

- если используется операционная система архитектуры x86 64, то необходимо установить 32-битную подсистему.

- отказаться от установки AppArmor;
- желательно отказаться от установки графики (X Window, KDE, GNOME);

При начальном конфигурировании системы необходимо:

- выключить firewall;
- разблокировать порт SSH;
- установить PostgreSQL.

#### **5 Создание пользователей и базы данных PostgreSQL**

1) Создать пользователя базы данных s23user, от имени которого TAIS DCS будет подключаться к PostgreSQL:

CREATE USER reguser WITH ENCRYPTED PASSWORD '<пароль>';

2) Создать базу данных regina в кодировке Unicode:

CREATE DATABASE regina WITH ENCODING 'UTF8' LC\_COLLATE 'C.UTF-8' LC CTYPE 'C.UTF-8' TEMPLATE template0;

3) Выдать пользователю права на подключение к базе данных, а также на создание таблиц и запись в таблицы в базе данных:

GRANT ALL PRIVILEGES ON DATABASE regina TO s23user

# **6 Установка TAIS DCS**

1) Создать пользователя regina.

2) В скрипт .profile добавить строчку:

. ~sirpsql/psql.sh

(между точкой и символом ~ должен быть пробел!)

3) Закрыть и заново начать сеанс.

4) Развернуть в домашнем каталоге regina дистрибутив TAIS DCS.

# **7 Настройка ini-файлов TAIS DCS**

#### **7.1 psqlmgr.ini**

#### 1) Выполнить:

cp psqlmgr.ini.new psqlmgr.ini

2) В секции  $[siren]$  в параметре  $psq1 = 3a$ дать параметры подключения к SQL-

#### серверу:

```
[sirena]
…
psql = reguser:<пароль>@localhost:5432/regina
…
```
#### **7.2 s23.ini**

#### 1) Выполнить:

```
cp s23.ini.new s23.ini
```
2) В секции [fp] в параметре PrimaryDatabase= задать параметры подключения к SQL-серверу:

```
[fp]
…
PrimaryDatabase = reguser:<пароль>@localhost:5432/regina
…
```
3) В секции [kernel] в параметре products указать значение sirena, regina: [kernel]

```
products = sirena, regiona
```
4) Выполнить:

…

…

```
cp sir23.log.new sir23.log
```
# **8 Автоматический запуск TAIS DCS**

Для автоматического перезапуска TAIS DCS в случае, например, перезагрузки сервера, нужно добавить такую команду в crontab (от имени пользователя TAIS DCS):

\*/5 \* \* \* \* \$HOME/bin/autorun >/dev/null 2>/dev/null

Скрипт autorun входит в дистрибутив TAIS DCS. Он будет запускать TAIS DCS только в том случае, если она:

в данный момент не запущена И

 $-$  не была остановлена ранее командой  $s23$   $stop$  (это определяется по наличию файла .s23stopped).